## **Οδηγίες για την καλύτερη παρακολούθηση των βίντεο της ΕΝΓ**

Για την καλύτερη παρακολούθηση των βίντεο προτείνεται η χρήση των περιηγητών:

- [Firefox](https://www.mozilla.org/el/firefox/new/)
- **O** [Chrome](https://www.google.com/intl/el/chrome/browser/desktop/index.html)

Με την χρήση του Firefox έχετε τις παρακάτω δυνατότητες κατά τη διάρκεια της παρακολούθησης των βίντεο:

- Με αριστερό κλικ στην επιφάνεια του βίντεο, το βίντεο παγώνει. Κάνοντας κλικ πάλι συνεχίζει την αναπαραγωγή.
- Με δεξί κλικ στην επιφάνεια του βίντεο εμφανίζεται μια λίστα από επιλογές:

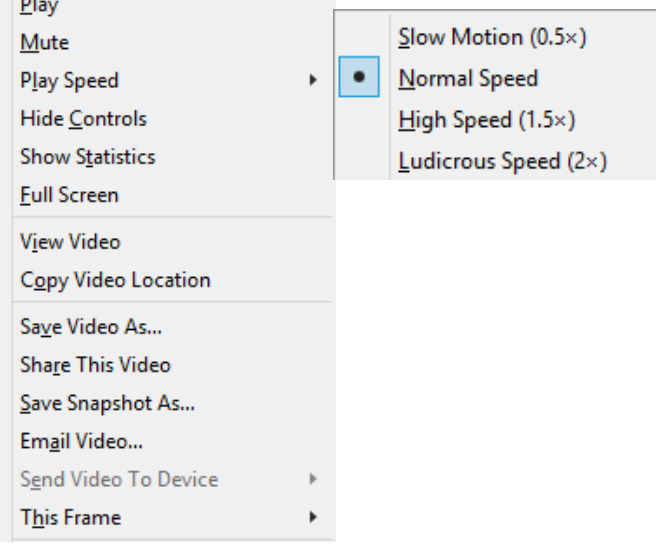

- o **Play:** Αναπαραγωγή του βίντεο
- o **Mute:** Σίγαση του βίντεο
- o **Play Speed:** Ρύθμιση της ταχύτητας αναπαραγωγής του βίντεο
- o **Hide Controls:** Απόκρυψη των controls του βίντεο
- o **Show Statistics:** Εμφάνιση λεπτομερειών του βίντεο (μέγεθος, frames κτλ).
- o **Full Screen:** Αναπαραγωγή σε πλήρες παράθυρο
- o **View Video:** Αναπαραγωγή των βίντεο σε νέα καρτέλα.
- o **Copy Video Location:** Αντιγραφή της URL διεύθυνσης του βίντεο
- o **Save Video As:** Αποθήκευση του βίντεο στον υπολογιστή σας
- o **Share This Video:** Κοινοποίηση του βίντεο με χρήση υπηρεσιών της Mozilla.
- o **Save Snapshot As:** Αποθήκευση του τρέχοντος καρέ του βίντεο σαν εικόνα τοπικά στον υπολογιστή σας.
- o **Email Video:** Αποστολή του URL του βίντεο με μήνυμα ηλεκτρονικής αλληλογραφίας.

Με τον Chrome <sup>Ο</sup> με αριστερό κλικ στην επιφάνεια του βίντεο εμφανίζονται οι εξής επιλογές:

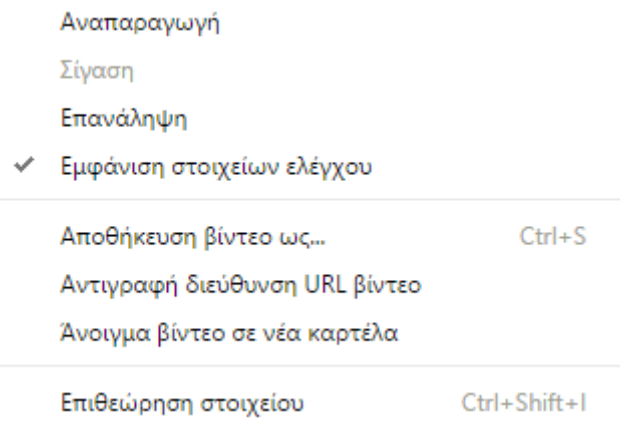

Μπορείτε πάλι να αποθηκεύσετε τοπικά το βίντεο και να το αναπαράγετε σε νέα καρτέλα.

Για τη ρύθμιση της ταχύτητας αναπαραγωγής πρέπει να εγκαταστήσετε στον Chrome το παρακάτω πρόσθετο:

Video Speed [Controller](https://chrome.google.com/webstore/detail/video-speed-controller/nffaoalbilbmmfgbnbgppjihopabppdk)

Όταν το εγκαταστήσετε η ρύθμιση της ταχύτητας αναπαραγωγής γίνεται με τις επιλογές στην πάνω αριστερή γωνία:

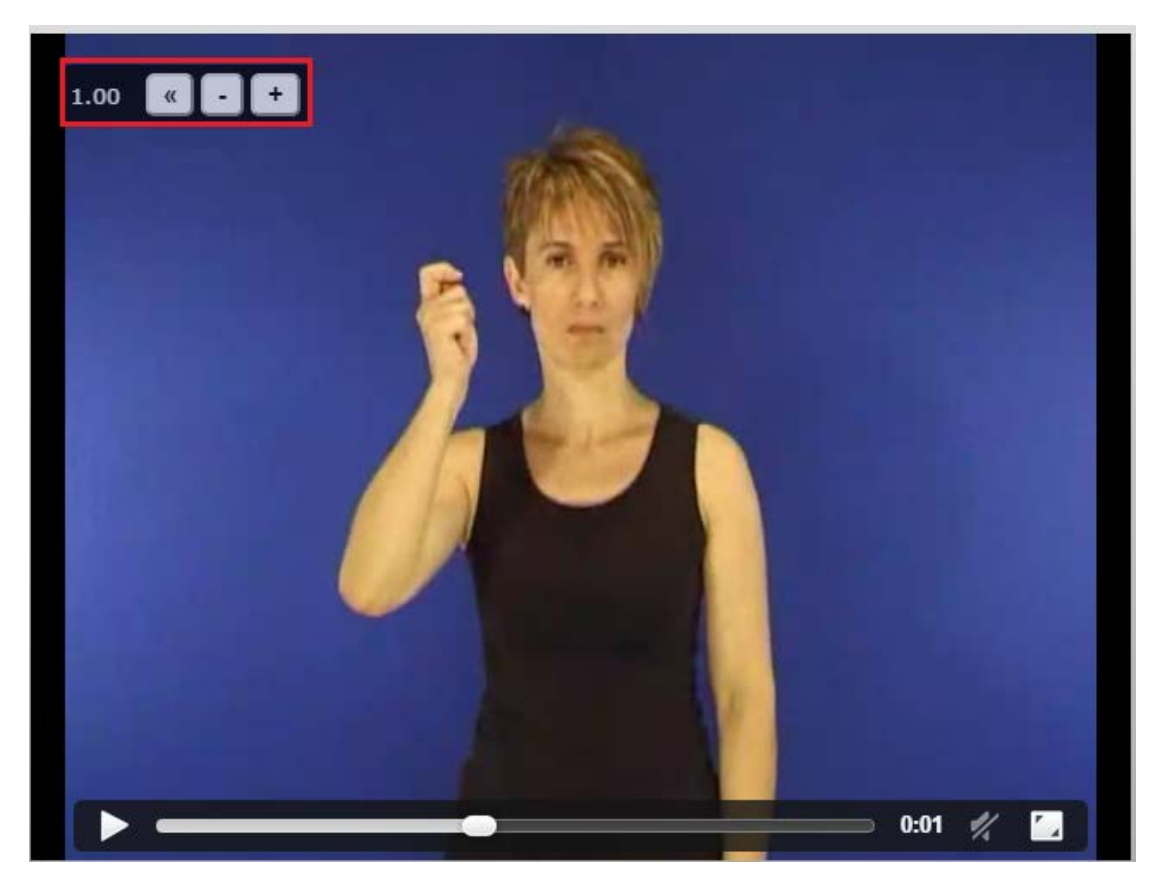